# **A guide on how to use and navigate the Issues and Options consultation**

Go to [issuesandoptions.commonplace.is](https://issuesandoptions.commonplace.is/)

Recommended browsers - Chrome and Safari

For support on how to use the system contact support@commonplace.is

Enter your email address and click the *keep me updated* button to register.

## **Your Cotswold Your Plan - Creating a** future that is green to the core

Welcome to our Local Plan Issues and **Options Consultation.** 

**March 2022.** 

Scroll down to take part and find out more.

Watch a short introduction film f<br>Rachel Coxcoon

e.g. sam@smith.com

**Keep me updated** 

Swipe left and right on your mobile device to view all of the topics.

### CLICK ON ONE OF THE ICONS TO TAKE **PART**

20 topics

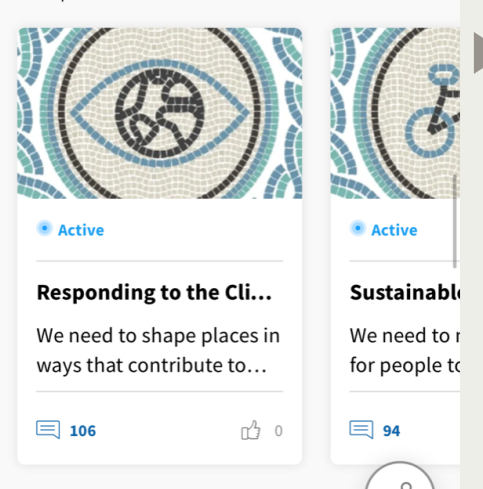

au fuano Cilu Da chail c

Scroll down to read a helpful introduction to learn more about the consultation.

## **Welcome to our Local Plan Partial Update Issues and Options Consultation**

Thank you for taking the time to take part in our consultation on the future of the Cotswolds and helping to play your part in helping to shape our area.

Tackling the Climate Emergency is an issue we are deeply committed to addressing. This means we are consulting on a partial update of our Local Plan to make sure that we are thinking sustainably for the next, and future, generations. We are also consulting on some other areas of the plan we believe need updating. You can find out more about Local Planning by reading our 'Learn more about local planning' section or visiting our website

Remember to click through to the end of the tile to submit your answers.

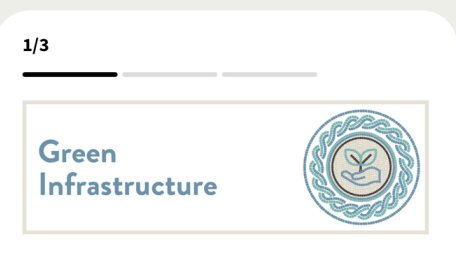

### **Introduction**

The National Planning Policy Framework defines Green Infrastructure (GI) as "A network of multi-functional green and blue spaces and other natural features, urban and rural, which is capable of delivering a wide range of environmental, economic, health and wellbeing benefits for nature, climate, local and wider communities and prosperity".

**Next** 

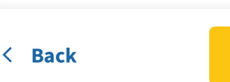

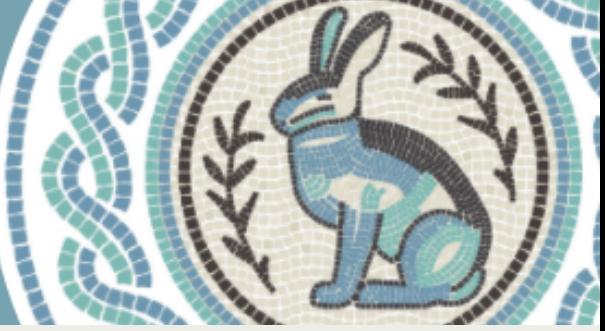

Use the sharing options to tell your friends and neighbours about the consultation.

### **Share this consultation**

Why not share this with others, just click on the relevant button

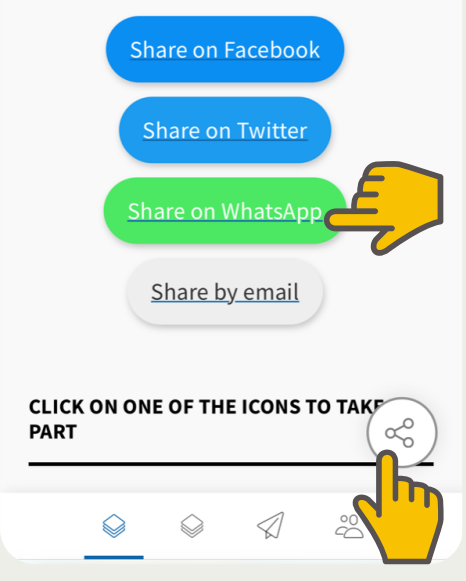

New to the site? Check out the news items to see what has been happening to date.

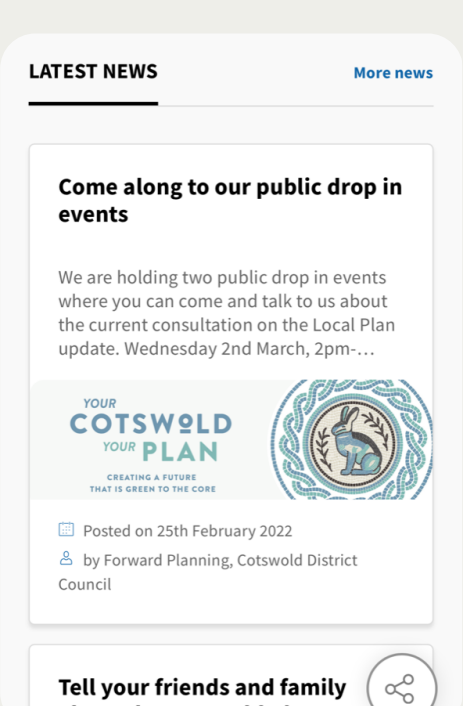

Tell your friends and family about the Cotswold Plan

# **How to add a comment**

1. Select the topic you would like to comment on

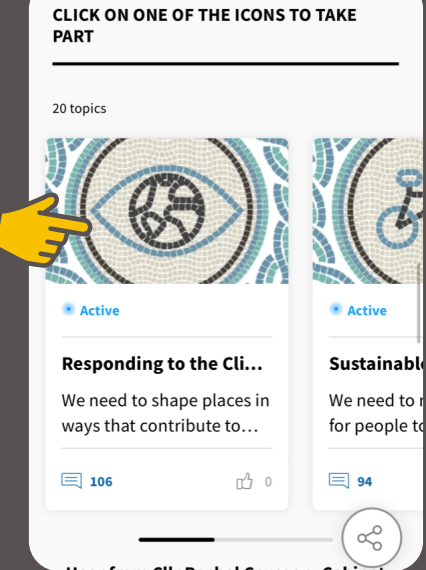

2. Work your way through the topic answering as many or few questions as you like.

Click the *next* button to move onto the next page. Make sure you click all the way to the end to submit your comments.

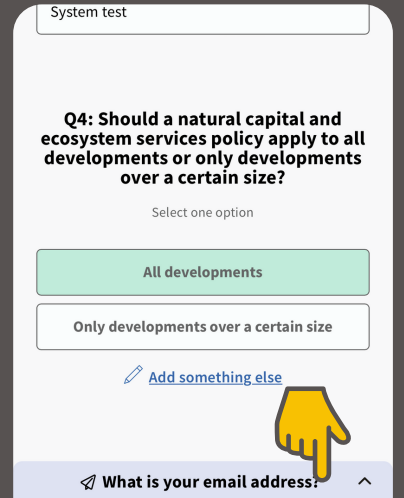

3. You will need to provide an email to make a comment. Enter your email address and click *next*.

### Please provide an email address

We need to verify that all contributions are genuine. We'll never display your email publicly.

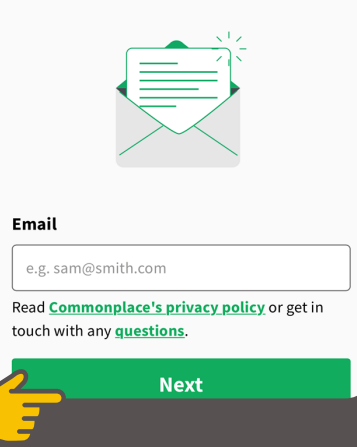

5. You will have received a email like this. Click on *Confirm Comment*.

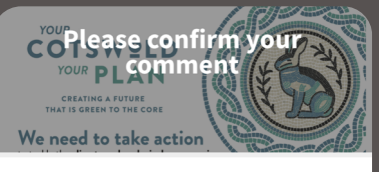

#### Without confirmation your comment won't be published.

Thanks for contributing to Cotswold District Council. Please confirm your contribution by clicking the button below. Once confirmed. your comment will be displayed on the Commonplace.

**Confirm comment** 

f you've contributed several comments or agreements, we'll verify them all. You can then see all your contributions on your Commonplace profile

4. A notification like this will appear on your screen. Go to your emails.

### Don't forget to confirm your contributions

**Next** 

 $\langle$  Back

We've sent you an email with a confirmation link to You'll need to click the link to confirm your contribution.

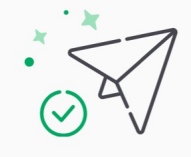

Didn't get the email? Not to worry, just check your email address and we'll resend it.

6. A message like this will appear on your screen.

You can set your contact preferences from here. You can also view other aspects of the consultation either by clicking on the displayed tiles or on *View more topics.*

### **Thanks for your** contribution

Your comment is now visible to others and the project team.

We will let you know when there are updates about the project or reactions to your contributions. Make sure you opted into communications or checkout project news

**View more topics** 

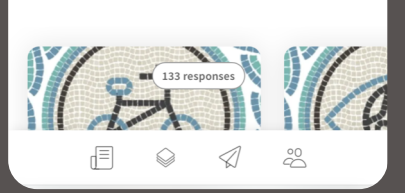